# **Customizing Operator Graph Visualization (Odysseus Studio)**

# **Background**

The visualization of the opertor graph in Odysseus Studio can be customized in order to change its style and appearance. The following pictures show some examples of different visualization styles provided by Odysseus.

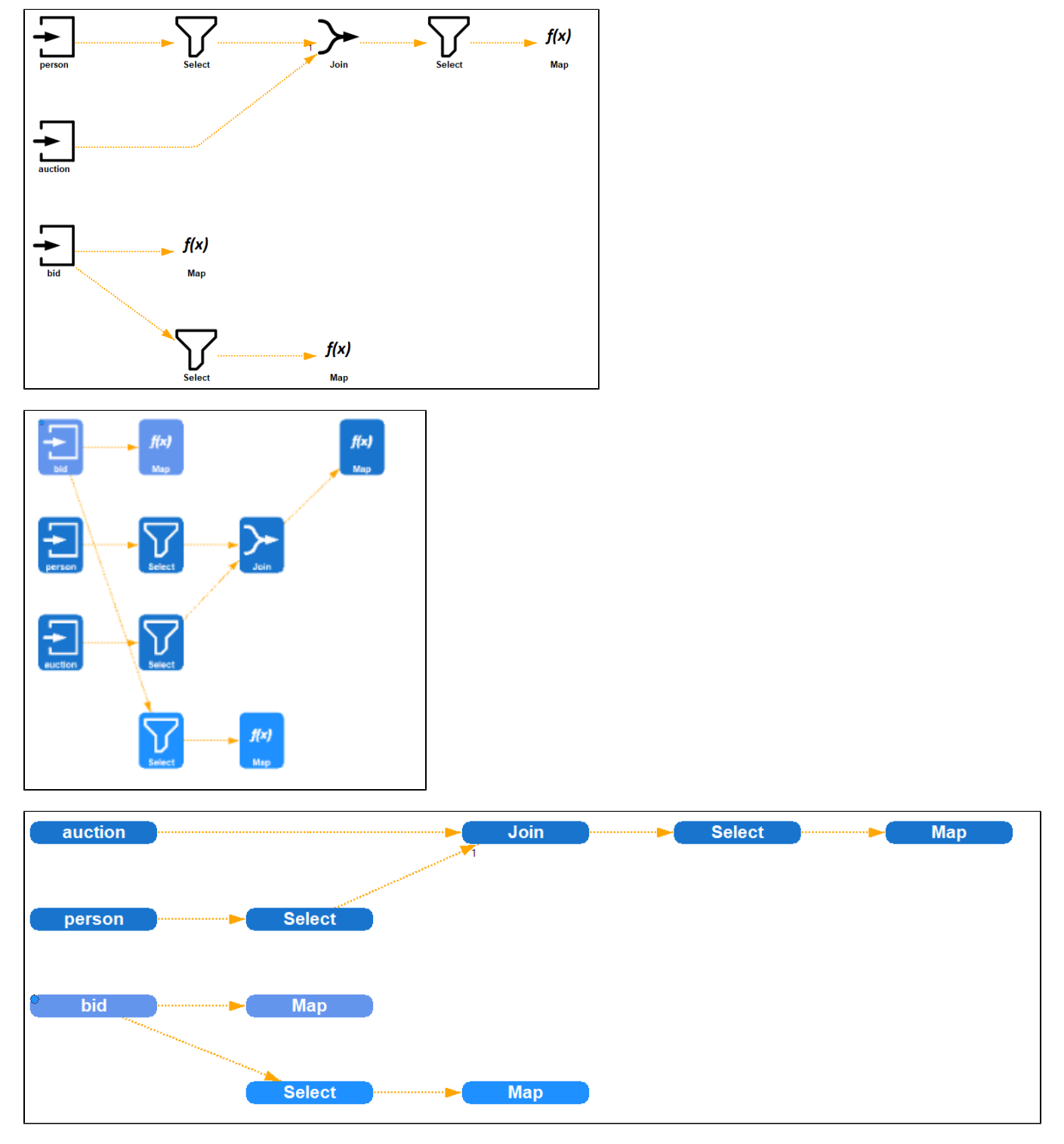

The visualization framework provides several ways to control the appearance of the visualization which are described in the following sections.

### Viewer configuration files

The way the nodes are drawn is defined in a special configuration file, the viewer configuration. It is an XML file that describes how to compose a node from different symbol elements. The schema of the file is defined in the SymbolSchema.xsd file. The following code snippet shows an example configuration file:

#### **Viewer configuration file: example**

```
<Symbols xmlns:xsi="http://www.w3.org/2001/XMLSchema-instance" xsi:noNamespaceSchemaLocation="symbolSchema.xsd">
         <Symbol nodeName="ReceiverPO">
         <Size width="150" height="27"/>
         <SymbolElement type="ownerRectangle"/>
         <SymbolElement type="ownerText"/>
     </Symbol>
     <Default>
         <Size width="80" height="100"/>
         <SymbolElement type="ownerRectangle"/>
         <SymbolElement type="operator">
             <Parameter key="iconSetName" value="white"/>
             <Parameter key="marginLeft" value="10"/>
             <Parameter key="marginRight" value="10"/>
             <Parameter key="marginTop" value="10"/>
             <Parameter key="marginBottom" value="26"/>
         </SymbolElement>
         <SymbolElement type="ownerText">
             <Parameter key="offsetY" value="80"/>
         </SymbolElement>
     </Default>
</Symbols>
```
The Symbols element contains a list of definitions for node layouts. You can specifiy the layout individually for each type of physical operator by setting the nodeName attribute of the Symbol element to the respective class name. For each Symbol, you must specify its size and one ore more SymbolEleme nt elements which describe the visual components to compose the node visualization. Some of these SymbolElement elements can additionally be configured using parameters that are specified as simple key value pairs. The following table gives you an overview of the available types of SymbolEleme nt and the parameters they support.

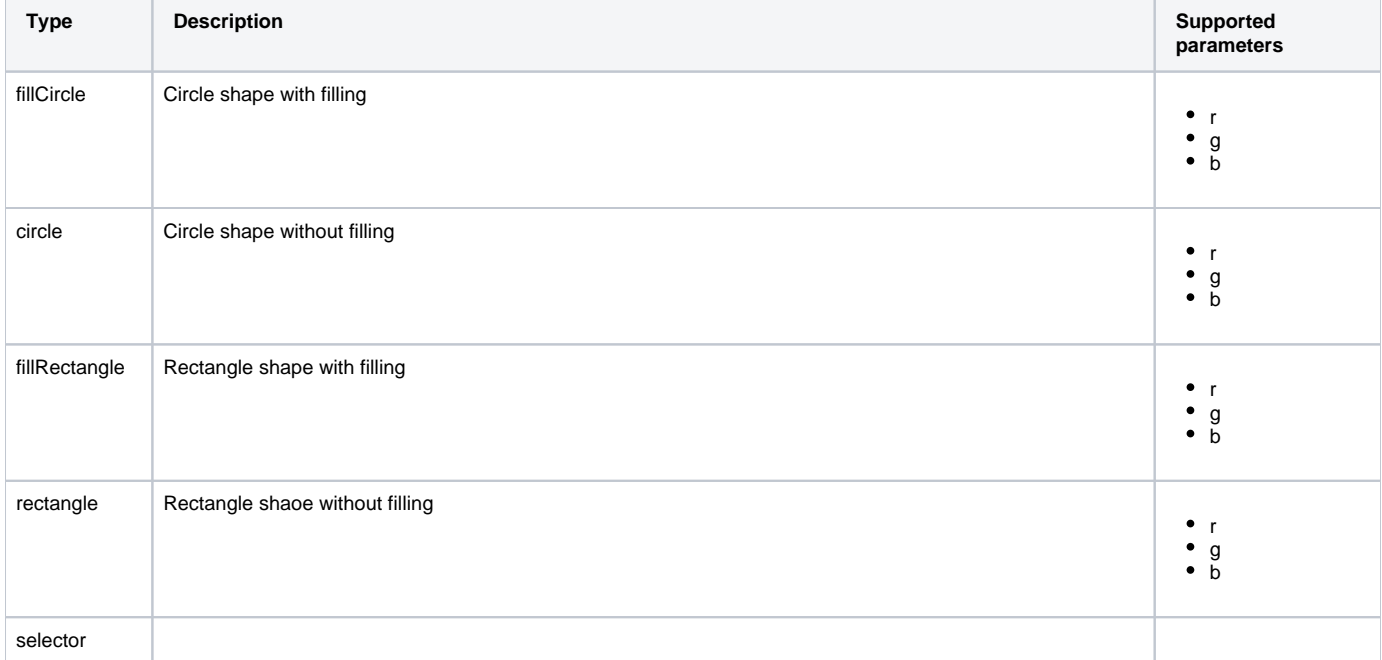

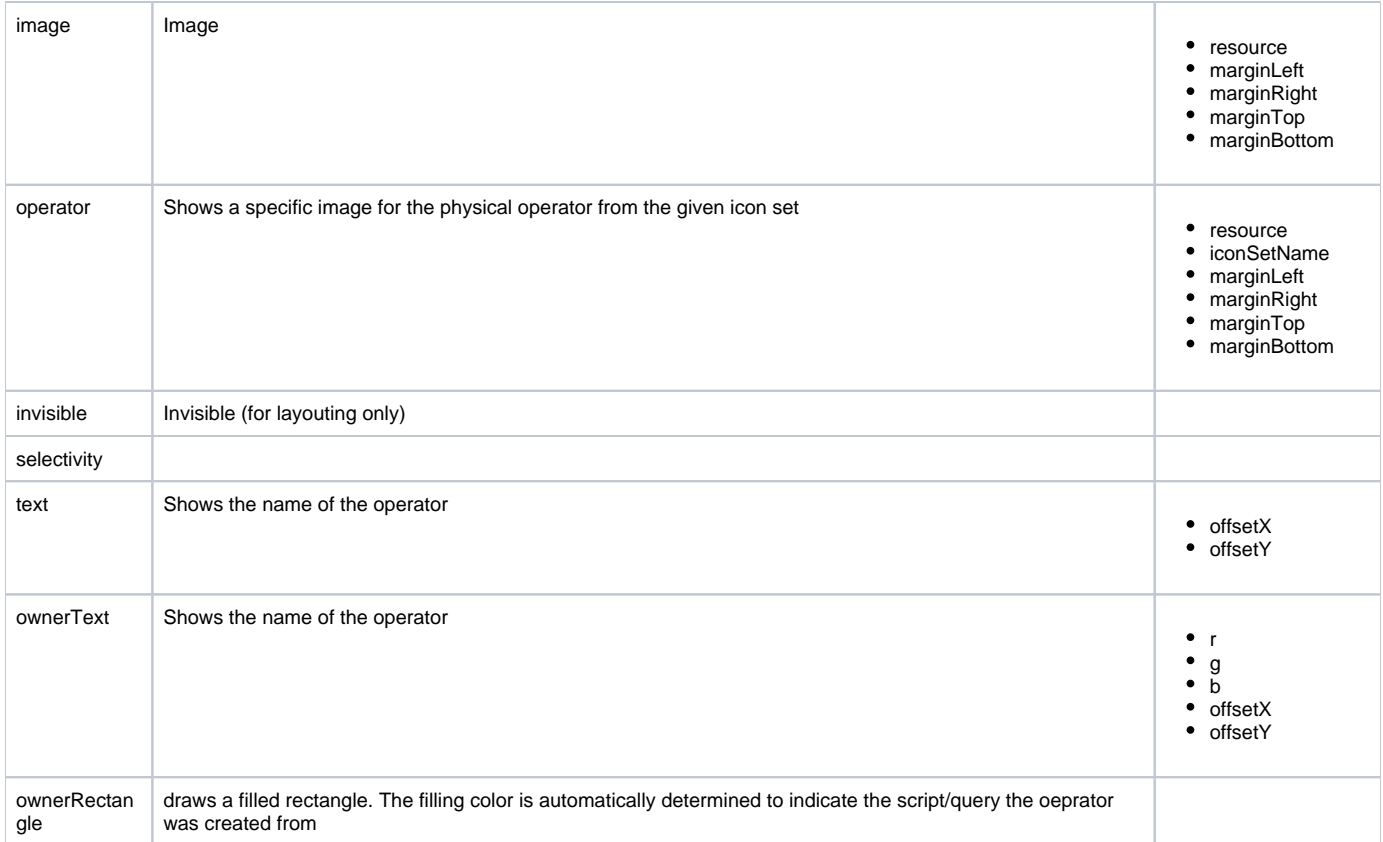

The following table gives an overview of the parameters:

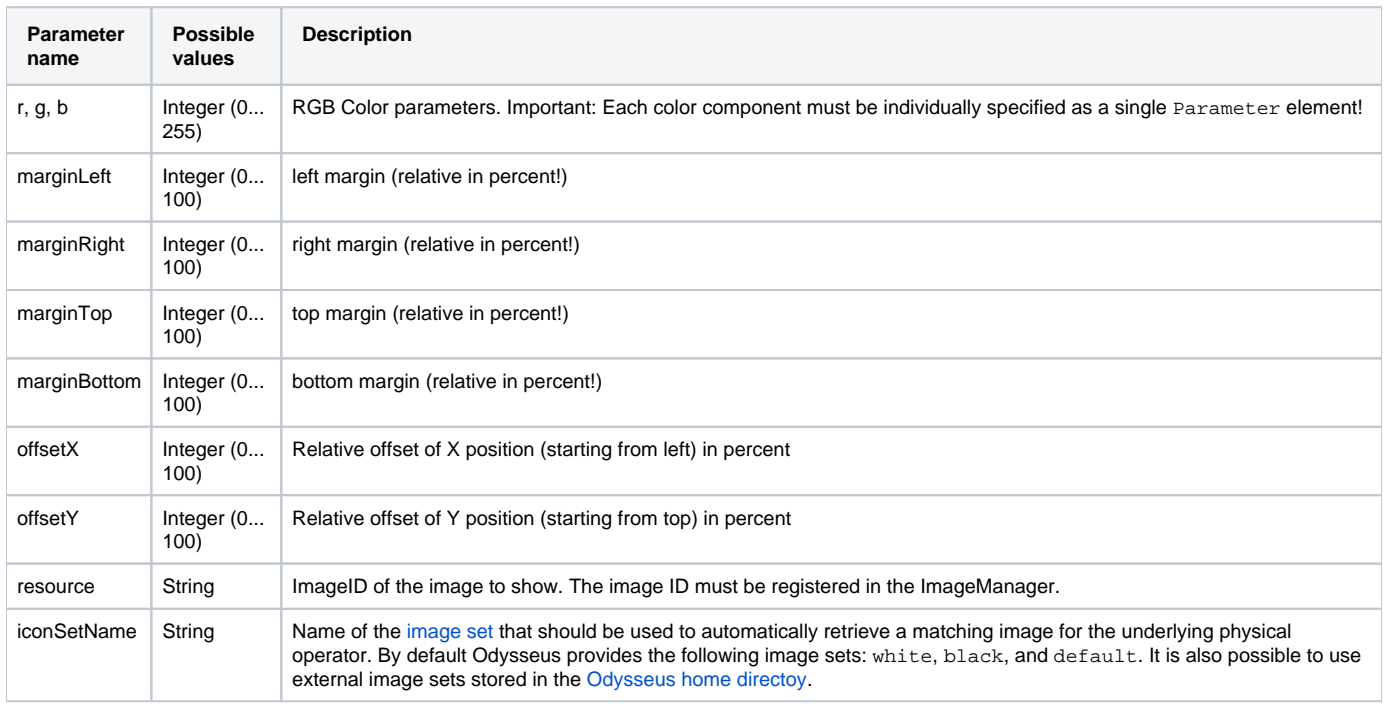

Besides the definitions for individual physical operators, the viewer configuration must specify the Default element which is applied to all operators that are not individually styled by a  $\text{Symbol}$  element. The structure of the  $\texttt{Default}$  element is similiar to the structure of the  $\texttt{Symbol}$  element.

## How to use your own viewer configuration

In order to use your own viewer configuration, you need to perform the following steps:

- 1. Create an viewer configuration file as describhed above and store it in the [Odysseus home directory.](https://wiki.odysseus.informatik.uni-oldenburg.de/display/ODYSSEUS/ODYSSEUS_HOME)
- 2. Open the odysseusRCP.conf file and set the path of your viewer configuration file for the viewer.config key. Note: The path must be relative to the Odysseus home directory.
- 3. Changes will apply after a restart of Odysseus Studio.